# **ThinkCentre**

Brukerhåndbok Type 8288, 8297, 8326, 8329, 8342 og 8380

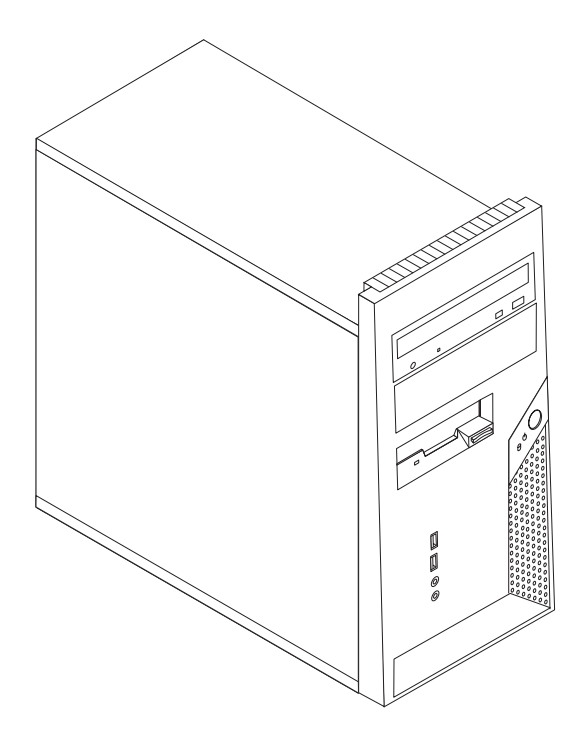

# **ThinkCentre**

Brukerhåndbok Type 8288, 8297, 8326, 8329, 8342 og 8380

#### **Merk**

Før du bruker opplysningene i denne boken og det produktet det blir henvist til, må du lese "Viktig [sikkerhetsinformasjon"](#page-6-0) på [side](#page-6-0) v og Tillegg D, ["Merknader",](#page-58-0) på side 43.

#### **Resirkulering av maskinvare**

Elektronisk utstyr er underlagt spesielle regler for avfallshåndtering og skal behandles på en miljømessig tilfredsstillende måte. Denne maskinen inneholder deler som kan gjenvinnes. Den skal derfor ikke kastes som vanlig avfall, men leveres til en Lenovo-forhandler, på en miljøstasjon eller ved et mottak for spesialavfall.

**Første utgave (november 2005)**

Originalens tittel: ThinkCentre User Guide Types 8288, 8297, 832, 8329, 8342, 8380 (41D4435)

# **Innhold**

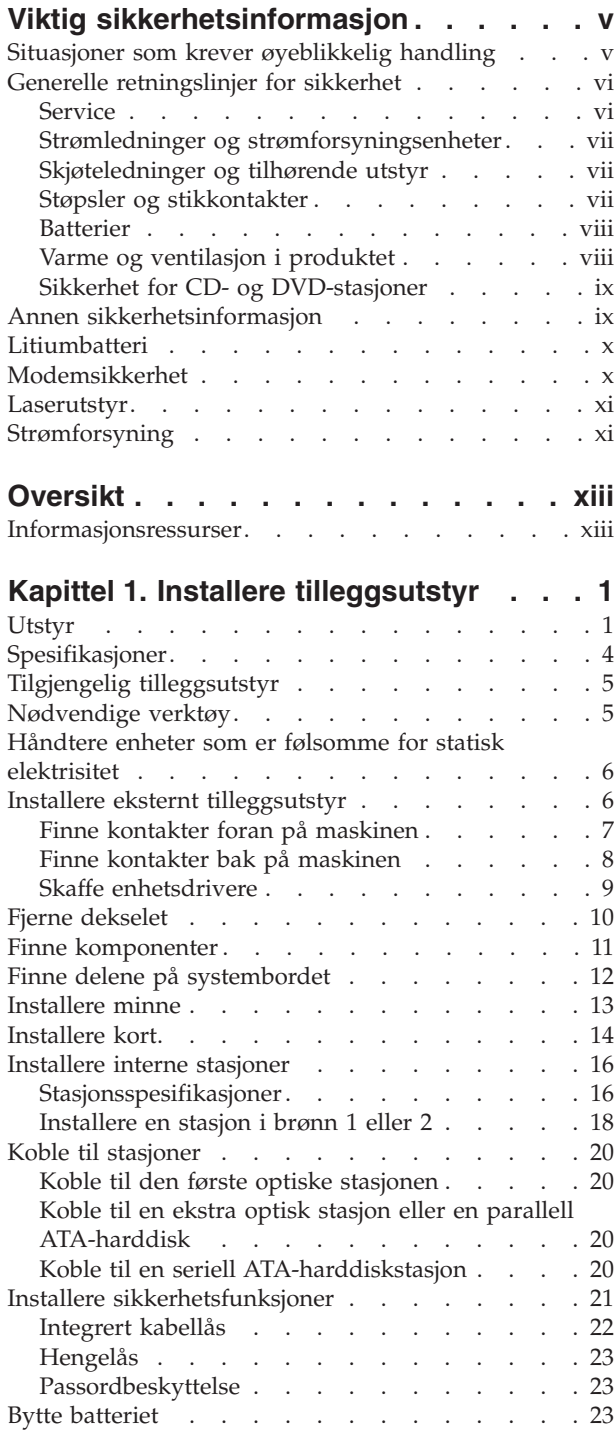

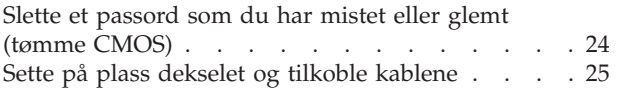

## **[Kapittel](#page-42-0) 2. Bruke Setup**

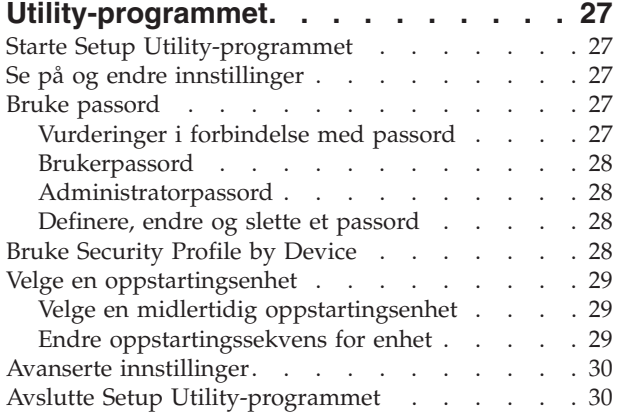

#### **Tillegg A. [Oppdatere](#page-46-0)**

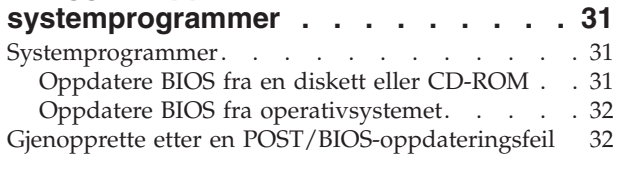

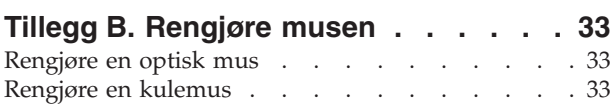

#### **Tillegg C. [Manuelle](#page-50-0)**

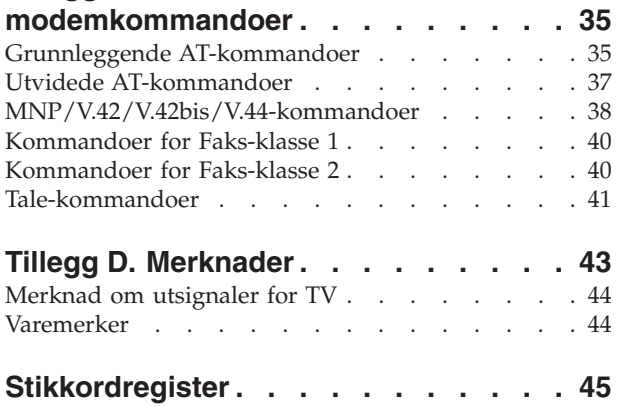

# <span id="page-6-0"></span>**Viktig sikkerhetsinformasjon**

**Merk**

Les først viktig sikkerhetsinformasjon.

Nedenfor finner du viktig informasjon om hvordan du bør bruke og behandle din ThinkCentre- eller ThinkPad-maskin. Følg og ta vare på all informasjon som fulgte med maskinen. Informasjonen i dette dokumentet endrer ikke vilkårene for kjøpsavtalen eller Lenovos garantibetingelser.

Kundens sikkerhet er viktig. Våre produkter er utviklet slik at de skal være sikre og effektive. Personlige datamaskiner er imidlertid elektroniske enheter. Strømledninger, batterieliminatorer og annet tilleggsutstyr kan forårsake en potensiell sikkerhetsrisiko og kan føre til fysiske skader eller skader på eiendeler, spesielt i forbindelse med feil bruk. Du kan redusere denne risikoen ved å følge veiledningen som fulgte med produktet, og lese advarslene på produktet og i brukerveiledningen. Du bør også lese informasjonen i dette dokumentet nøye. Hvis du leser informasjonen i dette dokumentet og dokumentasjonen som fulgte med produktet, kan du beskytte deg selv og være med å skape et tryggere arbeidsmiljø.

**Merk:** Denne informasjonen omfatter referanser til batterieliminatorer og batterier. I tillegg til bærbare PCer leveres noen produkter (for eksempel høyttalere eller skjermer) med eksterne batterieliminatorer. Hvis du har et slikt produkt, gjelder denne informasjonen for produktet. Datamaskinen kan også inneholde et lite rundt batteri som gir strøm til systemklokken når maskinen ikke er koblet til strøm. Det betyr at sikkerhetsinformasjon for batterier gjelder for alle datamaskiner.

## **Situasjoner som krever øyeblikkelig handling**

**Produkter kan bli ødelagt som følge av feil bruk eller forsømmelse. Noen skader på produktet kan være så alvorlige at produktet ikke bør brukes igjen før det er blitt kontrollert, og om nødvendig, reparert av autorisert servicepersonale.**

**Som med alle elektroniske apparater bør du følge godt med når du slår på produktet. I sjeldne tilfeller kan du kjenne en uvanlig lukt eller se litt røyk eller gnister som kommer fra maskinen. Noen ganger kan det også komme uvanlige smell eller andre lyder. Dette behøver ikke å bety annet enn at det har oppstått en feil i en intern elektronisk komponent, og at sikkerhetsmekanismene fungerte på riktig måte. Men det kan også være tegn på et eventuelt sikkerhetsproblem. Du bør ikke ta noen sjanser eller prøve å finne og løse problemet selv.**

**Du bør jevnlig undersøke datamaskinen og komponentene for å se om du ser tegn på slitasje eller skader. Hvis du er usikker på tilstanden til en komponent, bør du ikke bruke produktet. Ta kontakt med Customer Support Center eller produsenten for å få instruksjoner om hvordan du kontrollerer produktet og, om nødvendig, reparerer det.**

**Hvis noen av situasjonene nedenfor skulle oppstå, eller hvis du er usikker på om det er trygt å bruke produktet, bør du slutte å bruke produktet og koble det fra strømkilden og telekommunikasjonslinjer til du har snakket med Customer**

#### <span id="page-7-0"></span>**Support Center og fått instruksjoner om hva du bør gjøre. Du finner flere opplysninger under ["Informasjonsressurser"](#page-14-0) på side xiii.**

- v Strømledninger, plugger, batterieliminatorer, skjøteledninger, overspenningsbeskyttere eller strømforsyninger som er sprukket, avslitt eller skadet på annen måte.
- Tegn på overoppheting, røyk, gnister eller ild.
- v Skade på batteri (for eksempel sprekker eller bulker), lekkasjer fra et batteri eller ansamling av ukjent stoff på batteriet.
- v Smell eller andre uvanlige lyder eller sterk lukt fra produktet.
- v Tegn på at det er sølt væske eller at noe er falt oppå datamaskinproduktet, strømledningen eller strømforsyningen.
- Datamaskinproduktet, strømledningen eller strømforsyningen har vært i kontakt med vann.
- v Produktet er sluppet ned eller skadet på noen måte.
- v Produktet virker ikke på normal måte når du følger brukerveiledningen.
- **Merk:** Hvis du får slike problemer med et produkt (for eksempel med en skjøteledning) som ikke er produsert for eller av Lenovo, må du ikke bruke det produktet mer før du har kontaktet produsenten og fått instruksjoner om hva du må gjøre, eller før du har byttet det ut.

#### **Generelle retningslinjer for sikkerhet**

Du bør alltid ta følgende forholdsregler for å redusere faren for skader på personer eller eiendeler.

#### **Service**

Du må ikke forsøke å reparere et produkt på egen hånd, med mindre du har fått beskjed om det fra Customer Support Center. Bruk bare en serviceleverandør som er godkjent for å reparere det aktuelle produktet.

**Merk:** Enkelte deler kan oppgraderes eller skiftes ut av kunden. Slike deler blir kalt CRUer (Customer Replaceable Unit). Lenovo merker slike deler nøye, og det følger også med dokumentasjon med instruksjoner når kunden kan bytte ut disse delene selv. Du må følge instruksjonene nøye. Du må alltid kontrollere at strømmen er slått av og at produktet er koblet fra strømkilden før du bytter ut slike deler. Hvis det er noe du lurer på i forbindelse med dette, kan du ta kontakt med Customer Support Center.

Selv om det ikke finnes noen bevegelige deler i maskinen etter at strømledningen er frakoblet, er følgende advarsel nødvendig for riktig UL-sertifisering.

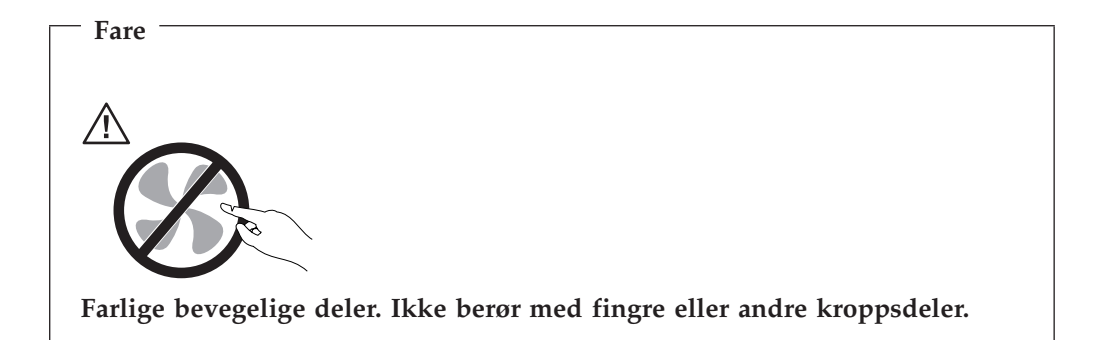

<span id="page-8-0"></span>![](_page_8_Picture_0.jpeg)

**Før du bytter ut deler (CRUer), må du slå av maskinen og vente 3 til 5 minutter slik at den blir kjølt ned før du åpner dekselet.**

### **Strømledninger og strømforsyningsenheter**

Bruk bare strømledningene og strømforsyningsenhetene som leveres av produsenten.

Du må aldri surre strømledningen rundt strømforsyningen eller noen annen gjenstand. Det kan føre til at ledningen blir frynset eller slitt. Dette kan medføre en sikkerhetsrisiko.

Du må alltid legge strømledninger slik at de ikke kommer i klemme eller at noen kan tråkke på dem eller snuble i dem.

Beskytt strømledningen og strømforsyningen mot vann og andre væsker. Du må for eksempel ikke legge ledningen eller strømforsyningen i nærheten av vasker eller toaletter eller på gulv som blir rengjort med flytende vaskemiddel. Væsker kan forårsake kortslutning, spesielt hvis strømledningen eller strømforsyningen er skadet på grunn av feil bruk. Væsker kan også forårsake gradvis korrosjon av metalldelene på strømledningen og/eller strømforsyningen, som til slutt kan resultere i overoppheting.

Koble alltid til strømledningene og signalkablene i riktig rekkefølge, og sjekk at alle kontakter er godt festet.

Ikke bruk en strømforsyning som har synlig korrosjon på metalldelene, eller som har synlige tegn på overoppheting (for eksempel deformert plast) på kontakten eller andre steder.

Ikke bruk strømledninger der de elektriske kontaktene på hver ende viser tegn på korrosjon eller overoppheting, eller der det er tegn til at strømledningen er skadet på noe vis.

### **Skjøteledninger og tilhørende utstyr**

Pass på at skjøteledninger, overspenningsbeskyttere, avbruddsfrie strømforsyninger (UPS) og strømskinner som du bruker, dekker kravene angående elektrisitet for produktet. Du må aldri overbelaste disse enhetene. Hvis du bruker strømskinner, må ikke belastningen overskride strømspenningen for strømskinnen. Rådfør deg med en elektriker hvis du vil ha mer informasjon om strømbelastning, strømkrav og strømspenning.

#### **Støpsler og stikkontakter**

Hvis det ser ut som om en stikkontakt du har tenkt å bruke sammen med datamaskinen, er ødelagt eller rustet, må du ikke bruke den før den er byttet ut av en kvalifisert elektriker.

<span id="page-9-0"></span>Du må ikke bøye eller modifisere støpselet. Hvis støpselet er ødelagt, må du få tak i et nytt fra produsenten.

Noen produkter har et jordet støpsel. Dette støpselet passer bare i en jordet stikkontakt. Dette er en sikkerhetsfunksjon. Ikke overstyr denne sikkerhetsfunksjonen ved å prøve å sette støpselet inn i en stikkontakt som ikke er jordet. Hvis du ikke kan sette støpselet i stikkontakten, må du kontakte en elektriker for å få en godkjent stikkontakt eller bytte ut kontakten med en som passer til denne sikkerhetsfunksjonen. Du må aldri overbelaste en elektrisk stikkontakt. Den totale belastningen på systemet må ikke overskride 80 prosent av sikringskursen. Rådfør deg med en elektriker hvis du vil ha mer informasjon om strømbelastning og sikringskurser.

Kontroller at stikkontakten du skal bruke, er riktig koblet, enkel å nå tak i og plassert nær datautstyret. Ikke trekk i strømledninger slik at de strekkes.

Koble utstyret forsiktig til og fra den elektriske stikkontakten.

#### **Batterier**

Alle personlige datamaskiner som er produsert av Lenovo, inneholder et ikke-oppladbart batteri på størrelse med en mynt, som gir strøm til systemklokken. I tillegg bruker mange bærbare produkter, for eksempel ThinkPad-PCene, et oppladbart batteri som gir systemet strøm når det ikke er tilkoblet strømnettet. Batterier som leveres av Lenovo til bruk i produktet, er kompatibilitetstestet og må bare byttes ut med deler som er godkjent.

Du må aldri prøve å åpne eller utføre service på et batteri. Du må ikke knuse, punktere eller brenne opp batterier eller kortslutte metallkontaktene. Ikke la batteriet bli vått. Du må bare lade opp batteriet slik det er beskrevet i dokumentasjonen for produktet.

Feil bruk eller behandling av batteriet kan resultere i at batteriet blir overopphetet, som igjen kan føre til at gasser eller flammer kommer ut av batteriene. Hvis batteriet er skadet, hvis det lekker eller det danner seg avleiringer på batterikontaktene, må du stoppe å bruke batteriet og anskaffe et nytt fra produsenten.

Batteriytelsen kan bli redusert hvis batteriet ligger ubrukt over lengre tid. Hvis du lar et oppladbart batteri ligge ubrukt i utladet tilstand, kan det for enkelte batterier (spesielt litiumionebatterier) føre til økt risiko for at batteriet kortslutter, noe som kan redusere batteriets levetid og også medføre en sikkerhetsrisiko. Du må ikke la oppladbare litiumionebatterier bli fullstendig utladet eller oppbevare disse batteriene i utladet tilstand.

#### **Varme og ventilasjon i produktet**

Datamaskiner genererer varme når de er slått på og når batterier blir ladet. Bærbare PCer kan generere betydelig varme på grunn av sin kompakte utforming. Ta alltid disse forholdsreglene:

- v Ikke ha maskinen på fanget eller i kontakt med andre kroppsdeler for lenge når den er i bruk, eller når batteriet lades. Maskinen genererer noe varme ved normal bruk. Kontakt med huden over lengre tid kan føre til plager eller i verste fall brannsår.
- v Ikke bruk maskinen eller lad batteriet i nærheten av brannfarlige materialer eller i omgivelser med eksplosjonsfare.

<span id="page-10-0"></span>v Produktet har ventilasjonsåpninger og/eller kjøleribber for å gi trygg, behagelig og pålitelig drift av produktet. Disse funksjonene kan ved et uhell bli blokkert ved at produktet plasseres ved siden av en seng, en sofa, et teppe eller andre bevegelige materialer. Du må aldri blokkere, dekke til eller deaktivere disse funksjonene.

Du bør kontrollere datamaskinen hver tredje måned for å se om det har samlet seg støv på maskinen. Før du kontrollerer maskinen, slår du den av og kobler fra strømledningen. Fjern deretter støv som har samlet seg på ventilasjonsriller eller i åpninger på dekselet. Hvis du oppdager støv utenpå maskinen, bør du også undersøke og fjerne støv inni maskinen, for eksempel ved inngangen til kjøleribben og på ventilasjonsrillene til strømforsyningen og viftene. Slå alltid av og koble fra maskinen før du åpner dekselet. Unngå å bruke maskinen i områder med stor trafikk. Hvis du må bruke maskinen i slike områder, bør du kontrollere den oftere og rengjøre den hvis det er nødvendig.

Av sikkerhetshensyn og for å oppnå best mulig ytelse bør du alltid følge disse grunnreglene for behandling av maskinen:

- v Sørg for at dekselet er lukket når maskinen er tilkoblet.
- v Kontroller utsiden av maskinen regelmessig for å se om det har samlet seg støv.
- v Fjern støv fra ventilasjonsriller eller åpninger på dekselet. Det er mulig at maskinen må rengjøres oftere hvis den brukes i områder med mye støv eller stor trafikk.
- v Ikke blokker eller begrens luftstrømmen som går inn foran på maskinen.
- v Ikke blokker luftstrømmen fra ventilasjonsriller på baksiden av maskinen.
- v Ikke oppbevar eller bruk maskinen i sofaer eller myke stoler, fordi dette kan øke faren for overoppheting.
- v Luftstrømmen som går inn i maskinen, bør ikke overskride 35° C.
- v Ikke bruk luftfiltreringsenheter som ikke er ThinkCentre-enheter.

## **Sikkerhet for CD- og DVD-stasjoner**

I CD- og DVD-stasjoner roteres plater med stor hastighet. Hvis det er sprekker eller andre fysiske skader på en CD eller DVD, kan det være fare for at den deles i to eller flere deler mens CD-stasjonen er i bruk. For å unngå skader i slike situasjoner og for å redusere risikoen for skader på maskinen, kan du gjøre følgende:

- Oppbevar alltid CD/DVD-plater i originalemballasjen
- v Oppbevar aldri CD/DVD-plater i direkte sollys eller ved andre varmekilder.
- v Ta ut CD/DVD-plater fra datamaskinen når de ikke er i bruk
- v Ikke bøy eller brett CD/DVD-plater og ikke press dem inn i maskinen eller emballasjen.
- v Sjekk at det ikke er riper i CD-/DVD-plater før du bruker dem. Ikke bruk plater med sprekker eller andre skader

#### **Annen sikkerhetsinformasjon**

**Fare Strøm fra strømledninger, telefonledninger og kommunikasjonskabler er farlig.**

<span id="page-11-0"></span>**Slik unngår du elektriske støt:**

- v **Du må ikke koble til eller fra kabler i tordenvær. Du må heller ikke installere, vedlikeholde eller konfigurere noe i tordenvær.**
- v **Du må koble alle kabler til jordede stikkontakter.**
- v **Du må bruke riktige kabler til alt utstyr som kobles til maskinen.**
- v **Om mulig bør du bare bruke en hånd når du frakobler signalkabler.**
- v **Bruk aldri utstyret i nærheten av brann, oversvømmelse eller annen fare for utstyret.**
- v **Frakoble de tilkoblede strømledningene, telekommunikasjonssystemene, nettverkene og modemene før du åpner dekselet på noen av enhetene, med mindre du blir bedt om noe annet i instruksjonene.**
- v **Tilkoble og frakoble kabler slik det er beskrevet i tabellen nedenfor, når du installerer, flytter eller åpner dekselet på maskinen eller tilkoblede enheter.**

![](_page_11_Picture_698.jpeg)

# **Litiumbatteri**

**Litiumbatteriet kan eksplodere hvis det ikke settes inn riktig.**

Batteriet må bare byttes ut med et batteri med delenummer 33F8354 eller med et tilsvarende batteri som anbefales av produsenten. Batteriet inneholder litium og kan eksplodere hvis det ikke behandles riktig.

#### *Du må ikke*

**Advarsel**

- kaste batteriet eller senke det i vann
- varme det opp til mer enn 100 °C
- v ta batteriet fra hverandre, lade det opp eller reparere det

Ikke kast batteriet som vanlig avfall. Lever det til forhandleren, på en miljøstasjon eller ved et mottak for spesialavfall.

### **Modemsikkerhet**

**Advarsel**

**Bruk bare telefonledning nr. 26 AWG eller større. Det reduserer faren for brann.**

For å redusere risikoen for brann, elektrisk støt og skade ved bruk av telefonutstyr må du alltid følge noen grunnleggende sikkerhetsregler, for eksempel:

v Du må aldri installere telefonkabler i tordenvær.

- <span id="page-12-0"></span>v Du må aldri installere telefonkontakter i våte lokaler med mindre kontaktene er beregnet på slike steder.
- v Du må aldri berøre uisolerte telefonkabler eller -terminaler med mindre telefonlinjen er frakoblet ved nettverksgrensesnittet.
- v Vær forsiktig når du installerer eller arbeider med telefonlinjer.
- v Unngå å bruke telefonen (annet enn trådløs type) i tordenvær. Du kan få støt ved lynnedslag.
- Ikke bruk telefonen til å rapportere en gasslekkasje hvis telefonen befinner seg i nærheten av lekkasjen.

#### **Laserutstyr**

Noen maskiner er utstyrt med en CD-ROM-stasjon eller DVD-ROM-stasjon fra fabrikken. CD-ROM-stasjoner og DVD-ROM-stasjoner selges også separat, som tilleggsutstyr. CD-ROM-stasjoner og DVD-ROM-stasjoner er laserprodukter. Disse stasjonene er godkjent i USA og oppfyller kravene i samsvar med ″DHHS 21 CFR Subchapter J″ for laserprodukter i klasse 1. I andre land oppfyller stasjonene kravene i IEC 825 og CENELEC EN 60 825 for laserprodukter i klasse 1.

Merk deg følgende når det er installert en CD-ROM-stasjon eller DVD-ROM-stasjon:

#### **Advarsel**

**Hvis du bruker styringsutstyr eller utfører justeringer som ikke er nevnt her, kan det føre til at du utsetter deg for farlig laserstråling.**

Hvis du fjerner dekselet på CD-ROM-stasjonen eller DVD-ROM-stasjonen, kan det føre til farlig laserstråling. CD-ROM-stasjonen eller DVD-ROM-stasjonen inneholder ingen deler som må repareres. **Ikke fjern stasjonsdekslene.**

Noen CD-ROM-stasjoner og DVD-ROM-stasjoner kan inneholde en laserdiode i klasse 3A eller 3B. Merk deg dette:

#### **Fare**

**Laserstråling når dekselet åpnes. Stirr ikke inn i strålen, stirr ikke direkte på strålen med optiske instrumenter og unngå eksponering for strålen.**

### **Strømforsyning**

Du må aldri ta av dekselet på en strømforsyningsenhet eller del som har dette merket:

![](_page_12_Picture_16.jpeg)

Farlig spenning, strømstyrke og energinivåer er tilstede i komponenter som har denne etiketten påklistret. Ingen av disse komponentene inneholder deler som kan repareres. Hvis du får problemer med en av disse delene, må du kontakte en servicetekniker.

# <span id="page-14-0"></span>**Oversikt**

Takk for at du valgte denne maskinen. Den inneholder mange av de siste nyhetene innenfor datateknologi, og den er lett å oppgradere hvis behovene dine endrer seg.

Du kan på en enkel måte utvide bruksmulighetene til maskinen ved å tilføye tilleggsutstyr. I denne boken finner du instruksjoner for hvordan du installerer eksternt og internt tilleggsutstyr. Når du skal installere tilleggsutstyr, følger du instruksjonene i dette kapittelet og instruksjonene som følger med utstyret.

#### **Informasjonsressurser**

*Hurtigreferansen* som følger med maskinen, inneholder opplysninger om hvordan du installerer maskinen og starter operativsystemet. Den inneholder også informasjon om grunnleggende problemløsing, prosedyrer for programvaregjenoppretting, opplysninger om hvordan du får hjelp og opplysninger om garantibetingelser.

Programmet ThinkVantage Produktivitetssenter på skrivebordet gir deg tilgang til mer informasjon om maskinen.

Hvis du har Internett-tilgang, kan du få tak i oppdatert informasjon for maskinen på World Wide Web.

Du finner følgende informasjon:

- v Opplysninger om hvordan du fjerner og installerer CRUer
- Publikasjoner
- Problemløsingsinformasjon
- Informasjon om deler
- Nedlasting og drivere
- Linker til andre nyttige informasjonskilder
- Telefonnumre til Support-sentre

Du får tilgang til denne informasjonen ved å gå til http://www.lenovo.com/think/support/.

# <span id="page-16-0"></span>**Kapittel 1. Installere tilleggsutstyr**

![](_page_16_Picture_1.jpeg)

Dette kapittelet beskriver funksjonene og tilleggsutstyret som er tilgjengelig for din datamaskin. Du kan utvide bruksmulighetene til maskinen ved å tilføye minne, kort og stasjoner. Når du skal installere tilleggsutstyr, følger du instruksjonene i dette kapittelet og instruksjonene som følger med utstyret.

**Merk: Bruk bare deler som leveres av Lenovo.**

**Viktig**

Før du installerer eller fjerner tilleggsutstyr, må du lese ["Viktig](#page-6-0) [sikkerhetsinformasjon"](#page-6-0) på side v. Disse forholdsreglene og retningslinjene forbedrer sikkerheten når du arbeider.

## **Utstyr**

Denne delen inneholder en oversikt over maskinens deler og forhåndsinstallert programvare.

#### **Systeminformasjon**

Informasjonen nedenfor dekker en rekke forskjellige modeller. Du finner opplysninger om din modell i programmet Setup Utility. Se [Kapittel](#page-42-0) 2, "Bruke Setup [Utility-programmet",](#page-42-0) på side 27.

**Mikroprosessor** (varierer avhengig av modelltype)

• Intel Pentium D-prosessor

- <span id="page-17-0"></span>• Intel Pentium 4-prosessor med HyperThreading-teknologi
- Intel Pentium 4-prosessor
- Intel Celeron D-prosessor
- Intern hurtigbuffer (størrelsen varierer avhengig av modelltype)

#### **Minne**

- Støtte for to DDR2 DIMM-moduler (Double Data Rate 2 Dual Inline Memory Modules)
- 512 kB FLASH-minne for systemprogrammer

#### **Interne stasjoner**

- v 3,5-tommers tynne diskettstasjoner på 1,44 MB
- Intern SATA-harddiskstasjon (Serial Advanced Technology Attachment)
- Optisk stasjon (på enkelte modeller)

#### **Skjermsystem**

PCI Express x1-grafikkontakt på systembordet

#### **Lydsystem**

- v AC'97 med ADI 1988 Audio Codec
- Mikrofon- og hodetelefonkontakter på frontpanelet
- v Linjeinngang og linjeutgang på bakpanelet
- v Intern monohøyttaler (på enkelte modeller)

#### **Tilknytning**

- 10/100 Mbps integrert Broadcom Ethernet-kontroller
- Støtte for Wake on LAN-funksjonen
- PCI V.90-modem for data/faks (på enkelte modeller)

#### **Systemadministrasjonsfunksjoner**

- v Fjernprogramstarter (RPL) og DHCP (Dynamic Host Configuration Protocol)
- Wake on LAN
- Wake on Ring (i Setup Utility kalles denne funksjonen "Serial Port Ring Detect" for et eksternt modem)
- v Fjernadministrasjon
- Automatisk oppstarting
- v System Management (SM) BIOS og SM-programvare
- Mulighet for lagring av resultater av maskinvareselvtest (POST)

#### **I/U-funksjoner**

- v ECP/EPP (Extended Capabilities Port/Extended Parallel Port) med 25 kontaktpunkter
- Seriell kontakt med 9 kontaktpunkter
- v Seks USB-kontakter med 4 kontaktpunkter (to på frontpanelet og fire på bakpanelet)
- v Standard musekontakt
- Standard tastaturkontakt
- Ethernet-kontakt
- v VGA-skjermkontakt

<span id="page-18-0"></span>• Lydkontakter (se Lydsystem)

#### **Utvidelsesmuligheter**

- v Fire stasjonsbrønner
- To standard PCI-kortkontakter (Peripheral Component Interconnect)
- En PCI Express x1-kortkontakt

#### **Strøm**

- 230 W strømforsyning med manuell spenningsvelger (noen modeller)
- Automatisk 50/60 Hz innfrekvensskifting
- v Støtte for ACPI (grensesnitt for automatisk konfigurering og strømstyring)

#### **Sikkerhetsfunksjoner**

- v Tastatur med fingeravtrykkleser (enkelte modeller, se programmet ThinkVantage Produktivitetssenter hvis du vil ha mer informasjon)
- Bruker- og administratorpassord for BIOS-tilgang
- v Støtte for tilføying av en integrert kabellås (Kensington-lås) for å sikre dekselet
- v Støtte for tilføying av en hengelås for å sikre dekselet
- Konfigurerbar oppstartingssekvens
- Oppstarting uten diskettstasjon, tastatur eller mus
- Uovervåket oppstarting
- I/U-styring av diskett og harddisk
- v I/U-styring av seriell port og parallellport
- Sikkerhetsprofil for hver enhet

#### **Forhåndsinstallert programvare**

Det er mulig at maskinen leveres med forhåndsinstallert programvare. I så fall er operativsystem, styreprogrammer som støtter innebygde funksjoner, og andre støtteprogrammer inkludert.

#### **Forhåndsinstallerte operativsystemer** (varierer alt etter modelltype)

**Merk:** Ikke alle land (eller regioner) har disse operativsystemene.

- Microsoft® Windows XP Home
- Microsoft Windows XP Professional

#### **Operativsystemer som er sertifisert eller testet for kompatibilitet <sup>1</sup>**

- Microsoft Windows 2000
- Linux<sup>®</sup>

<sup>1.</sup> Operativsystemene på denne listen blir sertifisert eller testet for kompatibilitet når denne publikasjonen går i trykken. Det er mulig at flere operativsystemer blir identifisert av Lenovo som kompatible med maskinen, etter utgivelsen av denne boken. Denne listen kan derfor bli endret eller utvidet. Hvis du vil vite om et operativsystem er sertifisert eller testet for kompatibilitet, kan du gå til nettstedet til produsenten av operativsystemet.

# <span id="page-19-0"></span>**Spesifikasjoner**

Dette avsnittet inneholder fysiske spesifikasjoner for maskinen.

![](_page_19_Picture_698.jpeg)

# <span id="page-20-0"></span>**Tilgjengelig tilleggsutstyr**

Her er eksempler på tilgjengelig tilleggsutstyr:

- Eksternt tilleggsutstyr
	- Enheter som kobles til en parallellport, for eksempel skrivere og eksterne stasjoner
	- Enheter som kobles til en seriell port, for eksempel eksterne modemer og digitale kameraer
	- Lydenheter, for eksempel eksterne høyttalere for lydsystemet
	- USB-enheter, for eksempel skrivere, styrespaker og skannere
	- Sikkerhetsenheter, for eksempel en hengelås
	- Skjermer
- Internt tilleggsutstyr
	- System minne, kalt DIMM-moduler (Dual Inline Memory Modules)
	- PCI-kort (Peripheral Component Interconnect)
	- PCI Express x1-kort
	- Interne stasjoner, for eksempel:
		- Optiske stasjoner, for eksempel CD- og DVD-stasjoner
		- Harddiskstasjon
		- Diskettstasjoner og andre stasjoner med utskiftbare medier

Du kan lese om det siste innen tilgjengelig utstyr på disse nettstedene:

- v http://www.lenovo.com/think/us/en/
- v http://www.lenovo.com/think/support/

Du kan også få informasjon ved å ringe disse telefonnumrene:

- v I USA kan du ringe 1-800-426-2968 eller til din Lenovo-forhandler eller Lenovo-representant.
- v I Canada kan du ringe 1-800-565-3344 eller 1-800-426-2968.
- Hvis du befinner deg utenfor USA og Canada, tar du kontakt med din Lenovo-forhandler eller Lenovo-representant.

#### **Nødvendige verktøy**

Når du skal installere enkelte typer tilleggsutstyr, trenger du en flat skrutrekker eller en stjerneskrutrekker. For andre typer kan du trenge annet utstyr. Les instruksjonene som følger med utstyret.

#### <span id="page-21-0"></span>**Håndtere enheter som er følsomme for statisk elektrisitet**

Selv om statisk elektrisitet er ufarlig for deg, kan det forårsake alvorlige skader på en datamaskin og det installerte utstyret.

Når du installerer tilleggsutstyr, må du *ikke* åpne den antistatiske pakningen med utstyret før du blir bedt om å gjøre det.

Når du håndterer utstyr og komponenter, må du ta disse forholdsreglene for å unngå at utstyret blir ødelagt av statisk elektrisitet:

- v Beveg deg minst mulig. Bevegelse kan føre til at du bygger opp statisk elektrisitet.
- v Håndter komponentene forsiktig. Hold kort og minnemoduler i kantene. Ta aldri på kretsene.
- Unngå at andre tar på deler.
- v Når du installerer nytt tilleggsutstyr, holder du den antistatiske pakningen som inneholder utstyret, i berøring med metalldekselet på et utbyggingsspor eller en annen umalt metalloverflate i minst to sekunder. Dette reduserer den statiske elektrisiteten i pakningen og i kroppen din.
- v Om mulig tar du utstyret ut av pakningen og setter det direkte inn i maskinen uten å sette det ned. Hvis dette ikke er mulig, plasserer du den antistatiske pakningen på en plan og ren flate og legger utstyret oppå den.
- v Ikke plasser utstyret på maskindekselet eller en annen metallflate.

### **Installere eksternt tilleggsutstyr**

Dette kapittelet viser plasseringen til forskjellige eksterne kontakter som du kobler eksterne enheter til, for eksempel eksterne høyttalere, en skriver eller en skanner. For enkelte typer utstyr må du installere programvare i tillegg for at den fysiske forbindelsen skal fungere. Når du skal installere eksterne enheter, bruker du opplysningene i dette kapittelet for å finne riktig kontakt. Deretter leser du instruksjonene som følger med enheten, for å koble den til maskinen på riktig måte og installere nødvendig programvare og enhetsdrivere.

# <span id="page-22-0"></span>**Finne kontakter foran på maskinen**

Illustrasjonen nedenfor viser hvor du finner kontaktene foran på datamaskinen.

![](_page_22_Figure_2.jpeg)

## <span id="page-23-0"></span>**Finne kontakter bak på maskinen**

Illustrasjonen nedenfor viser hvor du finner kontaktene bak på datamaskinen.

![](_page_23_Figure_2.jpeg)

**Merk:** Noen av kontaktene på baksiden av maskinen er utstyrt med fargekode, slik at det blir enklere for deg å finne ut hvor du skal koble kablene til maskinen.

<span id="page-24-0"></span>![](_page_24_Picture_516.jpeg)

# **Skaffe enhetsdrivere**

Du kan hente drivere for operativsystemer som ikke er forhåndsinstallert, på adressen http://www.lenovo.com/think/support/. Du finner installeringsinstruksjoner i README-filer sammen med driverfilene.

## <span id="page-25-0"></span>**Fjerne dekselet**

**Viktig**

Les "Viktig [sikkerhetsinformasjon"](#page-6-0) på side v og ["Håndtere](#page-21-0) enheter som er følsomme for statisk [elektrisitet"](#page-21-0) på side 6 før du tar av maskindekselet.

Slik tar du av maskindekselet:

- 1. Avslutt operativsystemet, ta ut alle medier (disketter, CDer eller magnetbånd) fra stasjonene og slå av alle tilkoblede enheter og maskinen.
- 2. Trekk ut alle strømledninger fra stikkontaktene.
- 3. Trekk ut alle kabler som er koblet til maskinen. Dette gjelder strømledninger, signalkabler og alle andre typer kabler som måtte være tilkoblet.
- 4. Fjern eventuelle låser som holder maskindekselet på plass.
- 5. Ta ut de to skruene bak på høyre sidedeksel og skyv dekselet bakover for å fjerne det.

![](_page_25_Figure_9.jpeg)

# <span id="page-26-0"></span>**Finne komponenter**

![](_page_26_Figure_1.jpeg)

Illustrasjonen nedenfor hjelper deg med å finne forskjellige deler i maskinen.

## <span id="page-27-0"></span>**Finne delene på systembordet**

Systembordet, som også kalles *hovedkortet*, er det viktigste kortet i maskinen. Det sørger for grunnleggende funksjoner og støtter en rekke fabrikkinstallerte enheter og enheter som du kan installere senere.

Illustrasjonen nedenfor viser hvor du finner forskjellige deler på systembordet.

![](_page_27_Figure_3.jpeg)

### <span id="page-28-0"></span>**Installere minne**

Maskinen har to kontakter for installering av DIMM-moduler (Dual Inline Memory Modules) med opptil 4,0 GB systemminne.

Når du installerer minnemoduler, må du følge disse reglene:

- v Bruk DDR2 SDRAM-minne (Double Data Rate 2 Synchronous Dynamic Random Access Memory) på 1,8 volt og 240 kontaktpunkter.
- v Bruk minnemoduler på 256 MB, 512 MB, 1,0 GB eller 2,0 GB i en hvilken som helst kombinasjon (opptil 2 GB).

Slik installerer du en minnemodul:

- 1. Ta av maskindekselet. Se "Fjerne [dekselet"](#page-25-0) på side 10.
- 2. Finn minnekontaktene. Se "Finne delene på [systembordet"](#page-27-0) på side 12.
- 3. Åpne festeklemmene.

![](_page_28_Figure_9.jpeg)

4. Kontroller at hakket (1) på minnemodulen er justert i forhold til kontakten (2-) på systembordet. Skyv minnemodulen rett ned i kontakten til festeklemmene lukkes.

![](_page_28_Figure_11.jpeg)

#### **Neste trinn:**

- Hvis du skal installere annet tilleggsutstyr, fortsetter du med instruksjonene for det.
- v Gå til "Sette på plass dekselet og tilkoble [kablene"](#page-40-0) på side 25 for å fullføre installeringen.

## <span id="page-29-0"></span>**Installere kort**

Her finner du opplysninger om hvordan du installerer og fjerner kort. Datamaskinen har to utbyggingskontakter for PCI-kort og en kontakt for et PCI-Express x1-kort.

Slik installerer du et kort:

- 1. Ta av maskindekselet. Se "Fjerne [dekselet"](#page-25-0) på side 10.
- 2. Fjern skruen fra låsmekanismen til kortet og fjern låsmekanismen.
- 3. Fjern dekselet på den aktuelle utbyggingskontakten.

![](_page_29_Figure_6.jpeg)

- 4. Ta kortet ut av den antistatiske pakningen.
- 5. Sett kortet i riktig kontakt på systembordet.

6. Installer låsmekanismen til kortet og sett inn skruen som holder kortet på plass.

![](_page_30_Picture_1.jpeg)

#### **Neste trinn**

- v Hvis du skal installere annet tilleggsutstyr, fortsetter du med instruksjonene for det.
- v Gå til "Sette på plass dekselet og tilkoble [kablene"](#page-40-0) på side 25 for å fullføre installeringen.

### <span id="page-31-0"></span>**Installere interne stasjoner**

Her finner du opplysninger om hvordan du installerer og fjerner interne stasjoner.

Interne stasjoner er enheter som maskinen bruker for å lese og lagre data. Du kan tilføye stasjoner i maskinen for å øke lagringskapasiteten og for å kunne lese andre typer medier. Her er noen typer stasjoner du kan bruke for maskinen:

- Serielle ATA-harddiskstasjoner
- v Parallelle ATA-harddiskstasjoner
- Optiske stasjoner, for eksempel CD- eller DVD-stasjoner
- Stasjoner for utskiftbare medier

**Merk:** Disse ulike stasjonene kalles også IDE-stasjoner (Integrated Drive Electronics).

Interne stasjoner installeres i *brønner*. I denne boken kalles brønnene brønn 1, brønn 2 og så videre.

Når du installerer en intern stasjon, er det viktig at du legger merke til hvilken type stasjon og hvilken størrelse du kan installere i hver enkelt brønn. Det er også viktig at du kobler kablene for de interne stasjonene riktig til den installerte stasjonen.

#### **Stasjonsspesifikasjoner**

Maskinen leveres med disse fabrikkinstallerte stasjonene:

- v En optisk stasjon i brønn 1 (på enkelte modeller)
- v En 3,5-tommers diskettstasjon i brønn 3 (på enkelte modeller)
- v En 3,5-tommers harddiskstasjon i brønn 4

Brønner som ikke har en stasjon installert, har en antistatisk beskyttelse og et brønndeksel.

Illustrasjonen nedenfor viser plasseringen til stasjonsbrønnene.

![](_page_32_Figure_1.jpeg)

I listen nedenfor beskrives noen av stasjonene du kan installere i hver brønn:

1 Brønn 1 - Maksimal høyde: 43,0 mm Brønn 1 - Maksimal høyde: 43,0 mm v Optisk stasjon, for eksempel CD- eller

![](_page_32_Picture_313.jpeg)

\* Du får tak i standard festebraketter (5,25 til 3,5 tommer) hos en lokal forhandler eller ved å kontakte kundeservice.

## <span id="page-33-0"></span>**Installere en stasjon i brønn 1 eller 2**

Slik installerer du en stasjon i brønn 1 eller 2:

- 1. Ta av maskindekselet. Se "Fjerne [dekselet"](#page-25-0) på side 10.
- 2. Fjern frontdekselet ved å frigjøre de tre plasttappene inne i kabinettet. Fjern deretter dekselet slik det er vist.

![](_page_33_Figure_4.jpeg)

3. Fjern den statiske beskyttelsesplaten fra stasjonsbrønnen ved å stikke inn en flat skrutrekker og lirke den løs.

![](_page_33_Figure_6.jpeg)

- 4. Fjern plastpanelet i dekselet for spor 2 ved å trykke sammen plasttappene som fester panelet på innsiden av dekselet.
- 5. Hvis du installerer en annen type stasjon enn en seriell ATA-harddiskstasjon, må du kontrollere at stasjonen er riktig definert som en master- eller slaveenhet.
	- **Merk:** En seriell ATA-harddisk trenger ikke å bli definert som enten en mastereller en slaveenhet.
	- v Hvis harddisken er den første optiske stasjonen, definerer du den som en masterenhet.
	- v Hvis harddisken er en ekstraharddisk, definerer du det som en slaveenhet.
	- v Hvis harddisken er en ekstra parallell ATA-harddisk, definerer du den som en slaveenhet.

Slå opp i dokumentasjonen som følger med stasjonen hvis du ønsker informasjon om master/slave-krysskobling.

- 6. Hvis du skal installere en 3,5-tommers stasjon, installerer du stasjonen i en standard festebrakett (Universal Adapter Bracket) på 5,25 til 3,5 tommer.
- 7. Sett stasjonen inn i brønnen. Juster skruehullene og sett inn de to skruene for å feste stasjonen.

![](_page_34_Figure_9.jpeg)

- 8. Sett på plass frontdekselet ved å justere plasttappene på siden av dekselet mot de tilsvarende hullene i kabinettet. Trykk det deretter på plass.
- 9. Fortsett med "Koble til [stasjoner"](#page-35-0) på side 20.

#### <span id="page-35-0"></span>**Koble til stasjoner**

Hvordan du kobler til en stasjon, varierer avhengig av stasjonstypen. Følg fremgangsmåten som gjelder for stasjonstypen du skal tilkoble.

## **Koble til den første optiske stasjonen**

- 1. Stasjonen krever to kabler; en strømledning som kobles til strømforsyningsenheten, og en signalkabel som kobles til systembordet.
- 2. Finn signalkabelen med tre kontakter som fulgte med maskinen eller med den nye stasjonen.
- 3. Finn IDE-kontakten på systembordet. Se "Finne delene på [systembordet"](#page-27-0) på [side](#page-27-0) 12.
- 4. Koble den ene enden av signalkabelen til stasjonen og den andre til IDE-kontakten på systembordet. For å redusere den elektroniske støyen bør du bare bruke kontaktene på enden av kabelen.
- 5. Finn den ekstra strømledningen med fire ledninger merket med P4.

![](_page_35_Picture_8.jpeg)

## **Koble til en ekstra optisk stasjon eller en parallell ATA-harddisk**

- 1. Finn den ekstra kontakten på signalkabelen med tre kontakter som er koblet til IDE-kontakten på systembordet. Se "Finne delene på [systembordet"](#page-27-0) på side 12.
- 2. Koble til den ekstra kontakten på signalkabelen til den nye stasjonen.
- 3. Finn den ekstra strømledningen med fire ledninger, og koble den til stasjonen.

![](_page_35_Figure_13.jpeg)

## **Koble til en seriell ATA-harddiskstasjon**

En seriell harddisk kan kobles til alle tilgjengelige SATA-kontakter.

1. Finn signalkabelen som fulgte med den nye stasjonen.

- <span id="page-36-0"></span>2. Finn en ledig SATA-kontakt på systembordet. Se ["Finne](#page-27-0) delene på [systembordet"](#page-27-0) på side 12.
- 3. Koble den ene enden av signalkabelen til stasjonen og den andre til en tilgjengelig SATA-kontakt på systembordet.
- 4. Finn den ekstra strømledingen med fire ledninger, og koble den til stasjonen.

![](_page_36_Figure_3.jpeg)

#### **Neste trinn**

- Hvis du skal installere annet tilleggsutstyr, fortsetter du med instruksjonene for det.
- v Gå til "Sette på plass dekselet og tilkoble [kablene"](#page-40-0) på side 25 for å fullføre installeringen.

## **Installere sikkerhetsfunksjoner**

Det finnes flere alternativer for sikkerhetslås som beskytter mot tyveri av maskinvare og uautorisert tilgang til datamaskinen. I tillegg til fysiske låser kan du hindre uautorisert bruk av maskinen ved hjelp av en programvarelås som låser tastaturet til det blir oppgitt et riktig passord.

Kontroller at eventuelle sikkerhetskabler du installerer, ikke er i veien for andre maskinkabler.

## <span id="page-37-0"></span>**Integrert kabellås**

Med en integrert kabellås (kalles også Kensington-lås) kan du feste maskinen til et skrivebord eller annet fast inventar. Du fester kabellåsen til et sikkerhetsspor bak på maskinen og låser den opp og igjen ved hjelp av en nøkkel. Kabellåsen låser også knappene som brukes til å åpne maskindekselet. Dette er samme type kabellås som brukes for mange bærbare maskiner. Du kan bestille en sikkerhetskabel direkte fra Lenovo. Gå til http://www.lenovo.com/think/support/ og søk etter *Kensington*.

![](_page_37_Figure_2.jpeg)

## <span id="page-38-0"></span>**Hengelås**

Maskinen er utstyrt med et feste for hengelås slik at dekselet ikke kan fjernes når du setter på en hengelås.

![](_page_38_Figure_2.jpeg)

## **Passordbeskyttelse**

For å hindre uautorisert bruk av datamaskinen kan du bruke programmet Setup Utility til å definere passord. Se "Bruke [passord"](#page-42-0) på side 27.

#### **Neste trinn**

- v Hvis du skal installere annet tilleggsutstyr, fortsetter du med instruksjonene for det.
- v Gå til "Sette på plass dekselet og tilkoble [kablene"](#page-40-0) på side 25 for å fullføre installeringen.

#### **Bytte batteriet**

Maskinen har en spesiell type minne som holder den interne klokken og kalenderen oppdatert og lagrer informasjon om utstyret som er installert i maskinen, for eksempel innstillinger for parallellportene. Når du slår av maskinen, sørger et batteri for at informasjonen ikke forsvinner.

Batteriet kan ikke lades opp, og det krever ikke noe vedlikehold. Som alle batterier har det begrenset levetid. Når batteriet blir flatt, mister maskinen datoen, klokkeslettet og konfigurasjonsinformasjonen (inkludert passord). Du får en feilmelding når du slår på maskinen.

Du finner opplysninger om bytting og avhending av batteri under ["Litiumbatteri"](#page-11-0) på [side](#page-11-0) x.

<span id="page-39-0"></span>Slik bytter du batteri:

- 1. Slå av maskinen og alle tilkoblede enheter.
- 2. Ta av maskindekselet. Se "Fjerne [dekselet"](#page-25-0) på side 10.
- 3. Finn batteriet. Se "Finne delene på [systembordet"](#page-27-0) på side 12.
- 4. Ta ut det gamle batteriet.

![](_page_39_Figure_5.jpeg)

5. Sett inn det nye batteriet.

![](_page_39_Figure_7.jpeg)

6. Sett på plass maskindekselet og sett inn strømledningen. Se ["Sette](#page-40-0) på plass dekselet og tilkoble [kablene"](#page-40-0) på side 25.

**Merk:** Første gang du slår på maskinen etter at du har byttet batteri, kan det hende at du får en feilmelding. Det er normalt.

- 7. Slå på maskinen og alle tilkoblede enheter.
- 8. Bruk Setup Utility-programmet til å stille inn dato og klokkeslett og eventuelle passord. Se Kapittel 2, "Bruke Setup [Utility-programmet",](#page-42-0) på side 27.

#### **Slette et passord som du har mistet eller glemt (tømme CMOS)**

Her finner du opplysninger om passord som er mistet eller glemt. Du finner flere opplysninger om slike passord i ThinkVantage Produktivitetssenter.

Slik sletter du et glemt passord:

- 1. Slå av maskinen og alle tilkoblede enheter.
- 2. Ta av maskindekselet. Se "Fjerne [dekselet"](#page-25-0) på side 10.
- 3. Finn Clear CMOS/Recovery-krysskoblingen på systembordet. Se ["Finne](#page-27-0) delene på [systembordet"](#page-27-0) på side 12.
- 4. Flytt krysskoblingen fra normalposisjonen (kontaktpunkt 1 og 2) til vedlikeholds- og konfigurasjonsposisjonen (kontaktpunkt 2 og 3).
- 5. Sett på plass maskindekselet og koble til strømledningen. Se ["Sette](#page-40-0) på plass dekselet og tilkoble [kablene"](#page-40-0) på side 25.
- 6. Start maskinen på nytt og la den stå på i ca. ti sekunder. Slå av maskinen ved å holde strømbryteren inne i ca. fem sekunder. Maskinen slås av.
- 7. Gjenta trinn 2 til 4 på side 24..
- 8. Flytt krysskoblingen tilbake til normalposisjonen (kontaktpunkt 1 og 2).
- 9. Sett på plass maskindekselet og koble til strømledningen. Se ["Sette](#page-40-0) på plass dekselet og tilkoble [kablene"](#page-40-0) på side 25.

### <span id="page-40-0"></span>**Sette på plass dekselet og tilkoble kablene**

Når du er ferdig med å installere tilleggsutstyr, må du sette på plass eventuelle deler du har fjernet, sette på plass maskindekselet og tilkoble eventuelle kabler og ledninger igjen, inkludert telefon- og strømledninger. Avhengig av hva slags utstyr du har installert, er det mulig at du også må bekrefte de oppdaterte opplysningene i programmet Setup Utility.

Slik setter du på plass maskindekselet og kobler kablene til maskinen:

- 1. Pass på at alle komponenter er satt sammen riktig, og at ingen verktøy eller løse skruer er gjenglemt inne i maskinen.
- 2. Fjern alle kabler som kan hindre deg i å sette på plass maskindekselet.
- 3. Plasser maskindekselet på kabinettet slik at sporene nederst på dekselet går inn i sporene på kabinettet og skyv dekselet til det smekker på plass.

![](_page_40_Figure_6.jpeg)

- 4. Installer om nødvendig eventuelle deksellåser.
- 5. Koble kablene til maskinen igjen. Se "Installere eksternt [tilleggsutstyr"](#page-21-0) på side [6.](#page-21-0)
- 6. Hvis du skal oppdatere konfigurasjonen, finner du opplysninger under Kapittel 2, "Bruke Setup [Utility-programmet",](#page-42-0) på side 27.

# <span id="page-42-0"></span>**Kapittel 2. Bruke Setup Utility-programmet**

Programmet Setup Utility er lagret i EEPROM-minnet på maskinen. Setup Utility brukes til å se på og endre konfigurasjonsinnstillingene i maskinen, uavhengig av hvilket operativsystem du bruker. Operativsysteminnstillingene kan imidlertid overstyre tilsvarende innstillinger som er definert i Setup Utility.

#### **Starte Setup Utility-programmet**

Slik starter du Setup Utility-programmet:

- 1. Hvis maskinen allerede er på når du starter denne prosedyren, må du avslutte operativsystemet og deretter slå av maskinen.
- 2. Hold nede F1-tasten mens du slår på maskinen. Når du hører flere lydsignaler, slipper du F1-tasten.

#### **Merk:**

- a. Hvis du har et USB-tastatur på maskinen og Setup Utility-programmet ikke blir vist med denne metoden, trykker du på og slipper F1-tasten gjentatte ganger i stedet for å holde tasten inne når du starter maskinen.
- b. Hvis det er definert et bruker- eller administratorpassord, blir ikke Setup Utility-menyen vist før du oppgir passordet. Du finner flere opplysninger under "Bruke passord".

Hvis selvtesten (POST) finner ut at maskinvare er blitt tilføyd eller fjernet, kan det hende at Setup Utility-programmet starter automatisk.

#### **Se på og endre innstillinger**

Menyen til Setup Utility viser en oversikt over emner for systemkonfigurering.

Når du arbeider med Setup Utility-menyen, må du bruke tastaturet. Tastene du bruker til å utføre forskjellige oppgaver, blir vist nederst på hvert skjermbilde.

#### **Bruke passord**

Ved hjelp av Setup Utility-programmet kan du oppgi passord for å hindre at uautoriserte personer får tilgang til maskinen og dataene. Disse passordtypene er tilgjengelige:

- Brukerpassord
- Administratorpassord

Du er ikke nødt til å definere passord for å kunne bruke maskinen. Hvis du har tenkt å definere passord, bør du imidlertid lese instruksjonene nedenfor.

### **Vurderinger i forbindelse med passord**

Passordet kan inneholde opptil 12 tegn (a-z, 0-9 og symboler) i en hvilken som helst kombinasjon. Av sikkerhetsmessige årsaker er det lurt å bruke et sterkt passord som det ikke er enkelt å avsløre. Et sterkt passord følger vanligvis disse reglene:

- Det inneholder minst åtte 8 tegn.
- v Det inneholder minst en bokstav, ett tall og ett symbol.
- <span id="page-43-0"></span>• Det inneholder minst ett av disse symbolene:  $\wedge$ ; '[]
- v Du kan også bruke mellomromstasten.
- v Det skilles ikke mellom store og små bokstaver i passord for Setup Utility-programmet og harddiskpassord.
- v Det kan ikke være likt navnet eller brukernavnet ditt.
- Det er ikke et vanlig ord eller vanlig navn.
- Det er vesentlig forskjellig fra dine tidligere passord.

#### **Brukerpassord**

Hvis det er definert et brukerpassord, blir brukeren bedt om å oppgi et gyldig passord hver gang maskinen blir slått på. Maskinen kan ikke brukes før det blir oppgitt et gyldig passord ved hjelp av tastaturet.

#### **Administratorpassord**

Ved å definere et administratorpassord hindrer du uvedkommende i å endre konfigurasjonsinnstillingene. Hvis du har ansvaret for driften av flere PCer, kan det være nyttig å definere et administratorpassord på disse PCene.

Når du har lagt inn et administratorpassord, blir det vist en passordforespørsel hver gang du forsøker å starte Setup Utility-programmet

Hvis du har lagt inn både bruker- og administratorpassord, kan du oppgi hvilket som helst av passordene. Hvis du vil endre noen innstillinger, må du imidlertid oppgi administratorpassordet.

#### **Definere, endre og slette et passord**

Slik definerer, endrer eller sletter du et passord:

- **Merk:** Passordet kan være på opptil 12 tegn (A-Z, a-z og 0-9). Du finner mer informasjon under ["Vurderinger](#page-42-0) i forbindelse med passord" på side 27.
- 1. Start Setup Utility-programmet (se [Kapittel](#page-42-0) 2, "Bruke Setup [Utility-programmet",](#page-42-0) på side 27).
- 2. På menyen i Setup Utility-programmet velger du **Security**.
- 3. Velg **Set Passwords**. Les informasjonen som blir vist til høyre på skjermbildet.

#### **Bruke Security Profile by Device**

Alternativet Security Profile by Device blir brukt til å aktivere eller deaktivere brukertilgang til følgende enheter:

![](_page_43_Picture_794.jpeg)

Slik definerer du en sikkerhetsprofil for en enhet:

- <span id="page-44-0"></span>1. Start Setup Utility-programmet (se "Starte Setup [Utility-programmet"](#page-42-0) på side [27\)](#page-42-0).
- 2. På menyen i Setup Utility-programmet velger du **Security**.
- 3. Velg **Security Profile by Device**.
- 4. Velg ønskede enheter og innstillinger og trykk på Enter.
- 5. Gå tilbake til menyen for Setup Utility og velg **Exit** og deretter then **Save Settings** eller **Save and exit the Setup Utility**.

**Merk:** Hvis du ikke vil lagre innstillingene, velger du **Exit the Setup Utility without saving**.

## **Velge en oppstartingsenhet**

Hvis maskinen ikke starter fra en oppstartingsenhet, for eksempel fra en CD-ROM-stasjon, diskettstasjon eller harddisk som forventet, følger du en av disse prosedyrene for å velge oppstartingsenhet.

#### **Velge en midlertidig oppstartingsenhet**

Følg denne prosedyren for å starte fra en hvilken som helst oppstartingsenhet.

**Merk:** Ikke alle CDer, harddisker og disketter er oppstartbare.

- 1. Slå av datamaskinen.
- 2. Hold nede og F12-tasten mens du slår på maskinen. Når menyen Startup Device blir vist, slipper du F12-tasten.
	- **Merk:** Hvis du har et USB-tastatur på maskinen og Startup Device-menyen ikke blir vist med denne metoden, trykker du på og slipper F12-tasten gjentatte ganger i stedet for å holde tasten inne når du starter maskinen.
- 3. Velg ønsket oppstartingsenhet på menyen Startup Device, og trykk på Enter for å begynne.
- **Merk:** Når du velger en oppstartingsenhet fra menyen Startup Device, blir ikke oppstartingssekvensen endret permanent.

#### **Endre oppstartingssekvens for enhet**

Slik viser eller endrer du den konfigurerte sekvensen for oppstartingsenheten permanent:

- 1. Start Setup Utility-programmet (se "Starte Setup [Utility-programmet"](#page-42-0) på side [27\)](#page-42-0).
- 2. Velg **Startup**.
- 3. Velg **Startup Sequence**. Les informasjonen som blir vist til høyre på skjermbildet.
- 4. Velg enhet for hovedoppstartingssekvensen (Primary Startup Sequence), den automatiske oppstartingssekvensen (Automatic Startup Sequence) og feiloppstartingssekvensen (Error Startup Sequence).
- 5. Velg **Exit** fra Setup Utility-menyen og deretter **Save Settings** eller **Save and exit the Setup Utility**.

Hvis du har endret disse innstillingene og vil ha tilbake standardinnstillingene, velger du **Load Default Settings** på menyen Exit.

## <span id="page-45-0"></span>**Avanserte innstillinger**

På enkelte maskinmodeller inneholder menyen Advanced settings valget Enable/Disable HyperThreading. Denne funksjonen fungerer bare på HyperThreading-kompatible operativsystemer som Microsoft Windows XP. Standardinnstillingen for HyperThreading er Enabled. Hvis du velger **Set Defaults** og bruker et annet operativsystem enn Windows XP, blir imidlertid maskinens yteevne redusert. Du bør derfor alltid sette HyperThreading til Disabled hvis ikke du er sikker på at operativsystemet støtter HyperThreading.

## **Avslutte Setup Utility-programmet**

Når du er ferdig med å se på eller endre innstillinger, trykker du på Esc til du kommer tilbake til hovedmenyen til Setup Utility (det kan hende du må trykke på Esc flere ganger). Hvis du vil lagre de nye innstillingene, velger du **Save Settings** eller **Save and exit the Setup Utility**. Ellers blir ikke endringene lagret.

# <span id="page-46-0"></span>**Tillegg A. Oppdatere systemprogrammer**

Dette tillegget inneholder informasjon om hvordan du oppdaterer systemprogrammer og hvordan du gjenoppretter etter en POST/BIOSoppdateringsfeil.

#### **Systemprogrammer**

*Systemprogrammer* er den grunnleggende programvaren i alle PCer. Selvtesten (POST), BIOS-rutinene og Setup Utility er eksempler på systemprogrammer. Selvtesten består av tester og prosedyrer som utføres hver gang du slår på PCen. BIOS er et lag av programvare som konverterer instruksjoner fra andre programvalg til elektriske signaler som maskinvaren kan forstå. Du kan bruke Setup Utility til å se på og endre konfigurasjonen til og oppsettet av maskinen.

På systembordet finner du en enhet kalt *EEPROM* (Electrically Erasable Programmable Read-Only Memory, eller *FLASH-minne*). Du kan oppdatere POST, BIOS og Setup Utility på en enkel måte ved å starte maskinen med en FLASH-oppdateringsdiskett eller ved å kjøre et spesielt oppdateringsprogram fra operativsystemet.

Lenovo kan endre eller oppdatere systemprogrammene. Når oppdateringer blir frigitt, blir de tilgjengelige som nedlastbare filer på World Wide Web (se i *hurtigreferansen*). Instruksjoner for hvordan du bruker systemprogramoppdateringene er tilgjengelige i en .txt-fil som følger med oppdateringsfilene. For de fleste modellene kan du enten laste ned et oppdateringsprogram for å opprette en FLASH-diskett til systemprogramoppdatering, eller du kan laste ned et oppdateringsprogram som kan kjøres fra operativsystemet.

## **Oppdatere BIOS fra en diskett eller CD-ROM**

- 1. Sett inn en oppdateringsdiskett for systemprogrammer (flash-oppdatering) eller en CD-ROM i diskettstasjonen eller den optiske stasjonen. Du finner oppdateringer av systemprogrammer på http://www.lenovo.com/think/support/.
	- **Merk:** Kontroller at datamaskinen er slått på før du setter inn en CD-ROM i den optiske stasjonen.
- 2. Slå på maskinen. Hvis den allerede er på, må du slå den av og på igjen. Oppdateringen starter.
- 3. Når du blir bedt om å velge språk, trykker du på tallet på tastaturet som tilvarer språket og trykker på Enter.
- 4. Når du spurt om du vil endre serienummeret, trykker du på Y.
- 5. Skriv serienummeret på sju tegn og trykk på Enter.
- 6. Når du spurt om du vil endre maskintype/modell, trykker du på Y.
- 7. Oppgi maskintypen/modellen på sju tegn og trykk på Enter.
- 8. Følg veiledningen på skjermen for å fullføre oppdateringen.

## <span id="page-47-0"></span>**Oppdatere BIOS fra operativsystemet**

- **Merk:** På grunn av de konstante forbedringene som gjøres på Lenovos nettsted, kan innholdet der (inkludert linker det refereres til i denne prosedyren) endres.
- 1. I nettleseren skriver du http://www.lenovo.com/think/support i adressefeltet og trykker på Enter.
- 2. Gå til nedlastbare filer for din maskintype:
	- a. Oppgi maskintypen i Quick path-feltet og klikk på **Go**.
	- b. Klikk på **Continue** under Browse by product.
	- c. Klikk på **Downloads and drivers** under Important information.
	- d. Klikk på **Flash BIOS update** under kategorien BIOS.
	- e. Klikk på .txt-filen som inneholder installeringsinstruksjonene for Flash BIOS-oppdateringen (Flash fra operativsystemversjonen).
- 3. Skriv ut disse instruksjonene. Dette er svært viktig, siden de ikke vises på skjermen etter at nedlastingen har begynt.
- 4. Fra nettleseren klikker du på **Back** for å gå tilbake til listen med filer. Følg de trykte instruksjonene nøye når du laster ned, pakker ut og installerer oppdateringen.

#### **Gjenopprette etter en POST/BIOS-oppdateringsfeil**

Hvis strømtilførselen til maskinen brytes under POST/BIOS-oppdateringen, er det ikke sikkert at maskinen starter på riktig måte igjen. Hvis dette skjer, gjør du slik:

- 1. Slå av maskinen og alle tilkoblede enheter som skrivere, skjermer og eksterne stasjoner.
- 2. Trekk ut alle strømledninger fra stikkontaktene og ta av maskindekselet. Se "Fjerne [dekselet"](#page-25-0) på side 10.
- 3. Finn Clear CMOS/Recovery-krysskoblingen på systembordet. Se ["Finne](#page-27-0) delene på [systembordet"](#page-27-0) på side 12.
- 4. Om nødvendig kan du lese Installere kort når du skal fjerne kort som hindrer deg i å komme til Clear CMOS/Recovery-krysskoblingen.
- 5. Flytt krysskoblingen fra standardposisjonen (kontaktpunkt 1 og 2) til kontaktpunkt 2 og 3.
- 6. Sett maskindekselet på plass igjen. Se "Sette på plass [dekselet](#page-40-0) og tilkoble [kablene"](#page-40-0) på side 25.
- 7. Sett strømledningene til maskinen og skjermen inn i stikkontaktene.
- 8. Sett inn POST/BIOS-oppdateringsdisketten (FLASH-disketten) i stasjon A og slå på maskinen og skjermen.
- 9. Når oppdateringen er ferdig, blir det ikke vist noe skjermbilde, lydsignalene slutter og systemet slår seg av automatisk. Fjern disketten fra diskettstasjonen og slå av maskinen og skjermen.
- 10. Gjenta trinn 2 til 4.
- 11. Sett krysskoblingen tilbake til opprinnelig posisjon.
- 12. Sett på plass eventuelle kort som du tok ut.
- 13. Sett på plass maskindekselet igjen og tilkoble eventuelle ledninger som ble frakoblet.
- 14. Slå på maskinen for å starte operativsystemet på nytt.

# <span id="page-48-0"></span>**Tillegg B. Rengjøre musen**

Dette tillegget inneholder instruksjoner om hvordan du rengjør musen. Fremgangsmåten avhenger av hvilken type mus du har.

#### **Rengjøre en optisk mus**

Hvis du har problemer med den optiske musen, kontrollerer du følgende:

- 1. Snu musen og se nøye på linseområdet.
	- a. Hvis det er en flekk på linsen, rengjør du forsiktig området med en bomullspinne.
	- b. Hvis det ligger støv på linsen, blåser du forsiktig støvet bort fra området.
- 2. Kontroller overflaten som musen ligger på. Hvis du har et svært innviklet bilde eller mønster under musen, er det vanskelig for prosessoren for digitalt signal (DSP) å oppfatte endringer i museposisjonen.

#### **Rengjøre en kulemus**

Hvis pekeren ikke beveger seg jevnt på skjermen i samsvar med hvordan du beveger musen, er det mulig at musen trenger rengjøring.

**Merk:** Illustrasjonen nedenfor kan være litt annerledes enn musen din.

![](_page_48_Figure_11.jpeg)

![](_page_48_Figure_12.jpeg)

Slik rengjør du en kulemus:

- 1. Slå av datamaskinen.
- 2. Snu musen slik at undersiden vender opp og se nøye på den. Løsne låsringen 1 ved å dreie den, slik at du kan ta ut kulen i musen.
- **3**. Legg hånden over låsringen og kulen 2, og snu deretter musen igjen slik at låsringen og kulen faller ned i hånden din.
- 4. Vask kulen i varmt såpevann og tørk den med en ren klut. Blås forsiktig inn i kulerommet 4 for å fjerne støv og lo.
- 5. Se om det har samlet seg smuss og støv på plastvalsene 3 i kulerommet. Det ligger vanligvis som en stripe over midten på valsene.
- 6. Hvis valsene er skitne, rengjør du dem med en bomullspinne som er fuktet med isopropyl (rensealkohol). Vri valsene med fingrene og rengjør dem til alt smuss og støv er fjernet. Etter rengjøringen må du kontrollere at valsene fremdeles er sentrert i sporene.
- 7. Fjern alle fibre på bomullspinnen som kan feste seg på valsene.
- 8. Sett inn igjen kulen og låsringen.
- 9. Slå datamaskinen på igjen.

# <span id="page-50-0"></span>**Tillegg C. Manuelle modemkommandoer**

Dette tillegget beskriver kommandoer du bruker hvis du vil programmere modemet ditt manuelt.

Kommandoer blir akseptert av modemet når det er i kommandomodus. Modemet er automatisk i kommandomodus til du ringer et nummer og oppretter en forbindelse. Kommandoer kan sendes til modemet fra en PC som kjører kommunikasjonsprogramvare eller fra enhver annen terminal.

Alle kommandoer som sendes til modemet må begynne med **AT** og avsluttes med **ENTER**. Alle kommandoer kan skrives med store eller små bokstaver, men ikke i en blanding av små og store bokstaver. Hvis du vil gjøre kommandolinjen mer lesevennlig, kan du sette inn mellomrom mellom kommandoer. Hvis du utelater en parameter fra en kommando der parameteren er obligatorisk, er det det samme som å oppgi en parameter som **0**.

Eksempel:

**ATH [ENTER]**

## **Grunnleggende AT-kommandoer**

![](_page_50_Picture_582.jpeg)

I listene som følger nedenfor, er alle standardinnstillingene skrevet med **fete typer**.

![](_page_51_Picture_439.jpeg)

![](_page_52_Picture_419.jpeg)

# <span id="page-52-0"></span>**Utvidede AT-kommandoer**

![](_page_52_Picture_420.jpeg)

<span id="page-53-0"></span>![](_page_53_Picture_565.jpeg)

# **MNP/V.42/V.42bis/V.44-kommandoer**

![](_page_53_Picture_566.jpeg)

![](_page_54_Picture_46.jpeg)

# <span id="page-55-0"></span>**Kommandoer for Faks-klasse 1**

![](_page_55_Picture_344.jpeg)

# **Kommandoer for Faks-klasse 2**

![](_page_55_Picture_345.jpeg)

<span id="page-56-0"></span>![](_page_56_Picture_266.jpeg)

# **Tale-kommandoer**

![](_page_56_Picture_267.jpeg)

#### **NB: Til brukere i Sveits:**

Hvis Swisscom-telefonlinjen ikke har Taxsignal slått AV, kan modemfunksjonen svekkes. Svakheten kan løses ved et filter med disse spesifikasjonene:

Telekom PTT SCR-BE Taximpulssperrfilter-12kHz PTT Art. 444.112.7 Bakom 93.0291.Z.N

## <span id="page-58-0"></span>**Tillegg D. Merknader**

Henvisninger i boken til Lenovos produkter, programmer eller tjenester betyr ikke at Lenovo har til hensikt å gjøre dem tilgjengelige i alle land der Lenovo driver virksomhet. Du får opplysninger om hvilke produkter, tjenester og funksjoner som er tilgjengelige i Norge, ved å kontakte din Lenovo-representant. Henvisninger til Lenovos produkter, programmer eller tjenester betyr ikke at det bare er de som kan benyttes. Andre produkter, programmer eller tjenester som har tilsvarende funksjoner, kan brukes i stedet, forutsatt at de ikke gjør inngrep i noen av Lenovos patent- eller opphavsrettigheter eller andre lovbeskyttede rettigheter. Vurdering og verifisering ved bruk sammen med andre produkter, programmer eller tjenester er brukerens ansvar.

Lenovo kan ha patent på eller patentsøknader til behandling for de produktene som er omtalt i denne publikasjonen. At du har mottatt denne publikasjonen, innebærer ikke at du får lisensrettighet til disse produktene. Du kan sende spørsmål angående lisenser til

*Lenovo (United States), Inc. 500 Park Offices Drive, Hwy. 54 Research Triangle Park, NC 27709 U.S.A. Attn.: Lenovo Director of Licensing*

LENOVO GROUP LTD. LEVERER DENNE BOKEN SOM DEN ER ("AS IS") UTEN FORPLIKTELSER AV NOE SLAG, UTTRYKT ELLER UNDERFORSTÅTT, INKLUDERT GARANTIER VEDRØRENDE SALGBARHET ELLER ANVENDELSE FOR ET BESTEMT FORMÅL.

Denne boken kan inneholde tekniske unøyaktigheter eller typografiske feil. Opplysninger i denne boken kan bli endret. Slike endringer blir tatt med i nye utgaver av boken. Lenovo kan uten varsel endre produktene og/eller programmene som er beskrevet i denne boken.

Produktene som beskrives i dette dokumentet, er ikke beregnet på bruk i implantert utstyr eller annet livsopprettholdende utstyr der funksjonsfeil kan føre til død eller skade på person. Informasjonen i dette dokumentet har ingen innvirkning på eller endrer ikke Lenovos produktspesifikasjoner eller garantier. Ingenting i dette dokumentet skal fungere som en uttrykt eller underforstått lisens eller skadesløsholdelse under opphavsrettighetene til Lenovo eller tredjeparter. All informasjon i dette dokumentet er innhentet i bestemte miljøer og presenteres som en illustrasjon. Resultater som er innhentet i andre operativmiljøer, kan variere.

Lenovo kan bruke og distribuere opplysninger du kommer med, på den måten selskapet anser som hensiktsmessig, uten noen forpliktelser overfor deg.

Eventuelle henvisninger til nettsteder som ikke tilhører Lenovo, er bare til orientering og fungerer ikke på noen måte som støtte for disse nettstedene. Innholdet på disse nettstedene er ikke en del av dette Lenovo-produktet, og bruk av disse nettstedene skjer på eget ansvar.

Alle ytelsesdataene du finner i dette dokumentet, ble hentet i et kontrollert miljø. Resultatene du kan oppnå i andre operativmiljøer, kan variere betraktelig. Noen av målingene er foretatt på systemer som er under utvikling, og det er ikke sikkert at

du oppnår samme resultat på alminnelige tilgjengelige systemer. Noen av målingene kan dessuten ha blitt beregnet ved hjelp av ekstrapolasjon. De faktiske resultatene kan variere. Brukerne av dette dokumentet bør bekrefte dataene som brukes i sitt bestemte miljø.

## <span id="page-59-0"></span>**Merknad om utsignaler for TV**

Informasjonen nedenfor gjelder for modeller som har forhåndsinstallert utstyr for utsignaler for TV.

Denne enheten inneholder teknologi for opphavsrettsbeskyttelse som er beskyttet av amerikanske patentrettigheter og andre opphavsrettigheter eid av Macrovision Corporation og andre rettighetsinnehavere. Bruk av denne teknologien må autoriseres av Macrovision Corporation, og er kun ment for hjemmebruk og annen begrenset bruk når det gjelder visning, med mindre det foreligger tillatelse om noe annet fra Macrovision. Det er ikke tillatt å ta fra hverandre eller demontere enheten.

### **Varemerker**

Navnene nedenfor er varemerker for Lenovo i USA og/eller andre land. Lenovo **ThinkCentre** 

ThinkPad ThinkVantage

Navnene nedenfor er varemerker for International Business Machines Corporation i USA og/eller andre land.

IBM (brukt under lisens) Wake on LAN

Microsoft og Windows er varemerker for Microsoft Corporation i USA og/eller andre land.

Intel, Celeron og Pentium er varemerker for Intel Corporation i USA og/eller andre land.

Linux er varemerke for for Linus Torvalds i USA og/eller andre land.

Andre navn kan være varemerker for andre selskaper.

# <span id="page-60-0"></span>**Stikkordregister**

# **A**

avslutte Setup [Utility-programmet](#page-45-0) 30

# **B**

[batteriplassering](#page-27-0) 12 bruke [passord](#page-42-0) 27 Setup [Utility](#page-42-0) 27 [sikkerhetsprofil](#page-43-0) for enhet 28 bytte [batteri](#page-38-0) 23

# **C**

CMOS, [nullstilling](#page-39-0) 24

# **D**

deksel [fjerne](#page-25-0) 10 sette på [plass](#page-40-0) 25

# **E**

endre [oppstartingsenhet](#page-44-0) 29 enhet, [drivere](#page-24-0) 9 [enhetsdrivere](#page-24-0) 9 [Ethernet-kontakt](#page-24-0) 9

# **F**

feste for [hengelås](#page-38-0) 23 finne [komponenter](#page-26-0) 11 fjerne [dekselet](#page-25-0) 10 fysiske [spesifikasjoner](#page-19-0) 4

# **G**

gjenopprette etter en [POST/BIOS-oppdateringsfeil](#page-47-0) 32 gjenoppretting av [oppstartingsblokk](#page-47-0) 32

# **H**

håndtere enheter som er følsomme for statisk [elektrisitet](#page-21-0) 6

# **I**

[informasjonsressurser](#page-14-0) xiii  $inn/ut$  (I/U) [funksjoner](#page-17-0) 2 installere tilleggsutstyr [DIMM-moduler](#page-28-0) 13 [eksternt](#page-21-0) 6 [kort](#page-29-0) 14 [minne](#page-28-0) 13 [minnemoduler](#page-28-0) 13

installere tilleggsutstyr *(fortsettelse)* [sikkerhetsfunksjoner](#page-36-0) 21

# **K**

kabler, [tilkoble](#page-40-0) 25 koble til [stasjoner](#page-35-0) 20 komponenter [finne](#page-26-0) 11 [kontaktbeskrivelse](#page-24-0) 9 kontakter [bak](#page-23-0) 8 [foran](#page-22-0) 7 kort [installere](#page-29-0) 14 [kontakter](#page-29-0) 14 PCI (Peripheral Component [Interconnect\)](#page-20-0) 5

# **L**

lyd, [delsystem](#page-17-0) 2 [lydlinjeinngang](#page-24-0) 9 [lydlinjeutgang](#page-24-0) 9

# **M**

[maskinutstyr](#page-16-0) 1 [mikrofonkontakt](#page-24-0) 9 minne Dual Inline Memory Modules [\(DIMM-moduler\)](#page-28-0) 13 [system](#page-28-0) 13 [minnemoduler,](#page-28-0) installere 13 modemkommandoer [Faks-klasse](#page-55-0) 1 40 [Faks-klasse](#page-55-0) 2 40 [Grunnleggende](#page-50-0) AT 35 [MNP/V.42/V.42bis/V.44](#page-53-0) 38 [Tale](#page-56-0) 41 [Utvidet](#page-52-0) AT 37 [musekontakt](#page-24-0) 9

# **O**

[omgivelser](#page-19-0) 4 [oversikt](#page-14-0) xiii

# **P**

[parallellport](#page-24-0) 9 passord [administrator](#page-43-0) 28 [bruker](#page-43-0) 28 [definere,](#page-43-0) endre, slette 28 [hensyn](#page-42-0) 27 [mistet](#page-39-0) eller glemt 24 [slette](#page-39-0) 24

# **R**

[rengjøre](#page-48-0) musen 33

# **S**

```
seriell port 9
sette på plass
   batteri 23
sette på plass dekselet 25
Utility 27
sikkerhet
   feste for hengelås 23
   funksjoner 3, 21
   integrert kabellås 23
   kabellås 22
skaffe
   enhetsdrivere 10
skjerm, delsystem 2
spesifikasjoner
   fysiske 4
stasjoner
   brønner 3, 16
   diskett 5
   harddisk 5
   installere 18
   internt 2, 16
   optisk 5
   spesifikasjoner 16
   tilkoble 20
   utskiftbare medier 5
strøm
   Støtte for ACPI (grensesnitt for automatisk konfigurering
    og strømstyring) 3
støynivå 4
systembord
   identifisere deler 12
   kontakter 12
   minne 5, 12
   plassering 12
systemprogrammer 31
```
# **T**

[tastaturkontakt](#page-24-0) 9 [tilleggsutstyr](#page-20-0) 5 [eksternt](#page-20-0) 5 [internt](#page-20-0) 5 [tilgjengelig](#page-19-0) 4

# **U**

[USB-kontakter](#page-24-0) 9

# **V**

velge midlertidig [oppstartingsenhet](#page-44-0) 29 [oppstartingsenhet](#page-44-0) 29

# **ThinkCentre**

Delenummer: 41D4444

(1P) P/N: 41D4444

![](_page_63_Picture_3.jpeg)